# Tools **Einführung in die Informatik**

Werkzeuge zur Erstellung von Softwareprojekten

Cyrill Stachniss Wolfram Burgard

#### **Motivation**

- Große Softwareprojekte werden schnell unübersichtlich.
- Änderungen im Code können leicht Fehler in bisher funktionierenden Klassen hervorrufen.
- Insbesondere, wenn mehrere Personen an einem Projekt arbeiten, haben sich Standards (Stil, Tests, etc.) als äußerst hilfreich erwiesen.
- In der Vergangenheit wurden viele Werkzeuge entwickelt, die den Programmierer unterstützen.
- In diesem Kapitel werden wir auf einige Mittel eingehen, mit denen entsprechende Standards umgesetzt werden können.
- Der entsprechende Forschungsbereich heißt Software Engineering. Dabei geht es um die systematische und quantifizierbare Auswertung von Eigenschaften der Entwicklung, Anwendung und Wartung von Software.

### **Wichtige Werkzeuge**

- **ant/make**: Werkzeug zum Erstellen von Projekten.
- **junit**: Werkzeug zum automatischen Testen von Klassen.
- **checkstyle**: Werkzeuge zum Überprüfen der Formatierung Programm Code.
- **svn/git**: Versionsmanagement.
- **javadoc**: Werkzeug zum Erstellen von Dokumentationen basierend auf Kommentaren im Java Code.

• ...

Sie werden mit diesen Tools im Laufe Ihres Studiums arbeiten müssen. **Je früher man sie benutzt, desto besser!**

Werkzeug zum Erstellen von Projekten. Typischerweise wird es benutzt zum

- Kompilieren des Java Codes (mittels javac).
- Ausführen der Test Routinen (mittels junit).
- Ausführen des Stylecheckers (mittels checkstyle).

Hinweis: Unter Windows muss ant ggf. noch installiert werden, siehe dazu: http://ant.apache.org/

### **ANT Beispiel**

```
000Terminal - bash - 89\times25
stachnis@lion:~/tmp/MyProject> ant
                                                                                           ≘
Buildfile: /Users/stachnis/tmp/MyProject/build.xml
compile:
test:
    [junit] Testsuite: MyCounterTest
    [junit] Tests run: 3, Failures: 0, Errors: 0, Time elapsed: 0.012 sec
    [junit]
    [junit] Testcase: testMyCounter took 0.001 sec
    [junit] Testcase: testInc took 0 sec
    [junit] Testcase: testReset took 0 sec
checkstyle:
[checkstyle] Running Checkstyle 5.3 on 2 files
all:BUILD SUCCESSFUL
Total time: 1 second
stachnis@lion:~/tmp/MyProject> |
```
## **Verwenden Sie ANT (1)**

- Auf der Homepage der VL finden Sie ein Beispielprojekt.
- Entpacken Sie das Beispiel:

bin

src

lib

checkstyle-5.3-all.jar

checkstyle\_config.xml build.xml

Verzeichnisse für class Dateien, java Dateien und Bibliotheken

Stylechecker mit Konfiguration

Konfiguration für ant

## **Verwenden Sie ANT (2)**

- Legen Sie Ihren Java Code in "src" ab.
- Rufen Sie "ant" auf.
- Ihre kompilierten Dateien (\*.class) finden Sie in "bin".

```
000Terminal - bash - 89\times25
                                                                                           Ė
stachnis@lion:~/tmp/MyProject> ant
Buildfile: /Users/stachnis/tmp/MyProject/build.xml
compile:
test:
    [junit] Testsuite: MyCounterTest
    [junit] Tests run: 3, Failures: 0, Errors: 0, Time elapsed: 0.012 sec
    [junit]
    [junit] Testcase: testMyCounter took 0.001 sec
    [junit] Testcase: testInc took 0 sec
    [junit] Testcase: testReset took 0 sec
checkstyle:
[checkstyle] Running Checkstyle 5.3 on 2 files
all:
BUTLD SUCCESSEUL
Total time: 1 second
stachnis@lion:~/tmp/MyProject> □
```
#### **Tests mittel JUnit**

- JUnit ist eine Bibliothek zum Testen von Java Code.
- Als Programmierer verwendet man sie um kleine Testmethoden, so genannte Junits, zu schreiben.
- Diese Units können dann automatisch durch "ant" eingebunden werden.

### **Code Beispiel (MyCounter.java)**

```
public class MyCounter { 
     public MyCounter() { 
        this.i = 0; } 
     public void inc() { 
        this.i++; 
     } 
     public void reset() { 
        this.i = 0; } 
     public int value() { 
         return i; 
     } 
     protected int i; 
}
```
#### **Welche Tests erscheinen für die Klasse MyCounter sinnvoll?**

- **Korrekte Initialisierung:** Nach der Erzeugung eines neuen Objektes dieser Klasse sollte der Wert des Zählers stets 0 sein.
- **Korrekte Inkrementierung:** Die Methode inc() sollte den Zähler stets um 1 erhöhen.
- **Korrektes Zurücksetzen:** Wenn die Methode reset() angewendet wird, sollte anschließend der Wert des Zählers stets mit dem eines neu erzeugten Objekts dieser Klasse übereinstimmen.

### **Junit Beispiel (MyCounterTest.java)**

```
import org.junit.Test;
import org.junit.Assert;
public class MyCounterTest { 
     @Test public void testMyCounter() { 
        MyCounter t = new MyCounter();
        Assert.assertEquals(0, t.value());
 } 
     @Test public void testInc() { 
        MyCounter t = new MyCounter();
        t.inc(); 
        Assert.assertEquals(1, t.value());
        t.inc(); 
        Assert.assertEquals(2, t.value());
 } 
     @Test public void testReset() { 
        MyCounter t = new MyCounter();
        t.inc(); 
        t.reset(); 
        Assert.assertEquals((new MyCounter()).value(), t.value());
 } 
}
```
### **Das Test Ergebnis**

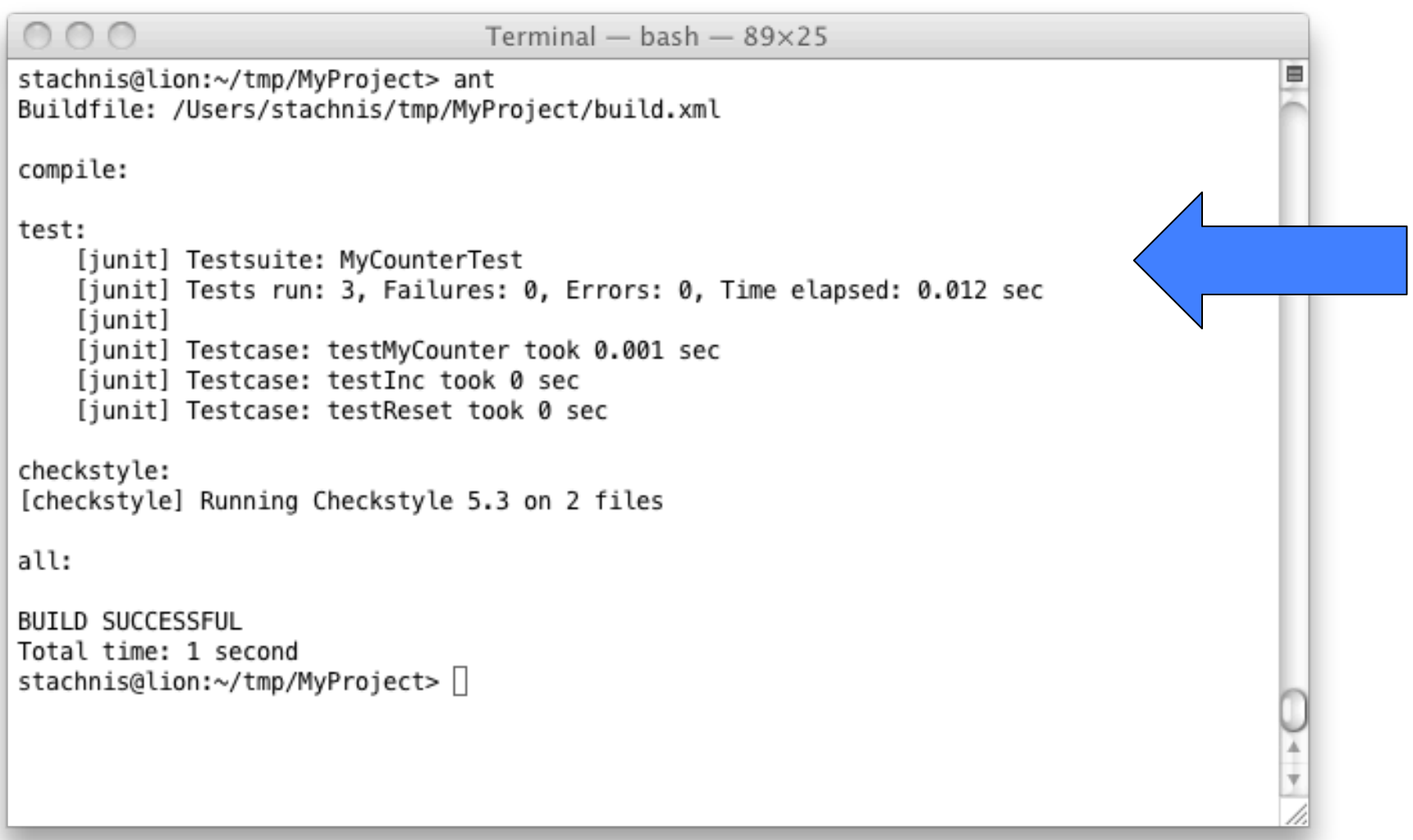

#### **Verwendung der Werkzeuge**

- Nutzen Sie das Beispielprojekt der VL (siehe MyProject.zip).
- Legen Sie Ihre Klassen im Verzeichnis "src" ab.
- Schreiben Sie Test Units für Ihre Klassen:

MyCounter.java  $\rightarrow$  MyCounterTest.java

- Rufen Sie "ant" im Hauptverzeichnis des Projektes aus.
- Zum Ausführen Ihres Programms wechseln Sie in das "bin" Verzeichnis und rufen wie gehabt java MyCounter auf.

## **Zusammenfassung**

- Es gibt verschiedene Werkzeuge zur Unterstützung der Softwareentwicklung.
- Das Verwenden solcher Werkzeuge erleichtert die Arbeit, beispielsweise das Testen.
- Auf diese Weise können Fehler einfacher vermieden werden.
- Sie werden die hier vorgestellten Werkzeuge im Laufe Ihres Studiums noch brauchen!
- In einigen Veranstaltungen (z.B. "Algorithmen und Datenstrukturen" des ESE-Studiengangs) ist das Verwenden solcher Werkzeuge erforderlich.